Zürich, 19. Juni 2024

## **Create and Update a Doctoral Agreement**

*For co-supervisors*

You create the Doctoral Agreement (DA) in the Online Services PhD[: https://www.phil.uzh.ch/en/studies/doc](https://www.phil.uzh.ch/en/studies/doctorate/onlineservices.html)[torate/onlineservices.html](https://www.phil.uzh.ch/en/studies/doctorate/onlineservices.html) .

- UZH members log in with their Switch-Edu-ID login.
- Members of another Swiss university: Please select your home university as organization in the dropdown menu and enter your usual password.
- Login for members of a foreign university:
	- o One-time creation "Switch-edu-ID" at <https://eduid.ch/web/registration/1/?lang=en>
	- o Login Online Services PhD: Go to [https://www.phil.uzh.ch/en/studies/doctorate/onlineserv](https://www.phil.uzh.ch/en/studies/doctorate/onlineservices.htm)[ices.htm](https://www.phil.uzh.ch/en/studies/doctorate/onlineservices.htm) and scroll down the dropdown menu almost to the end and select "Switch-Edu-ID" as the organization (not UZH or your home institution). Now use the email address and password for login that you used to create the edu-ID in step 1.

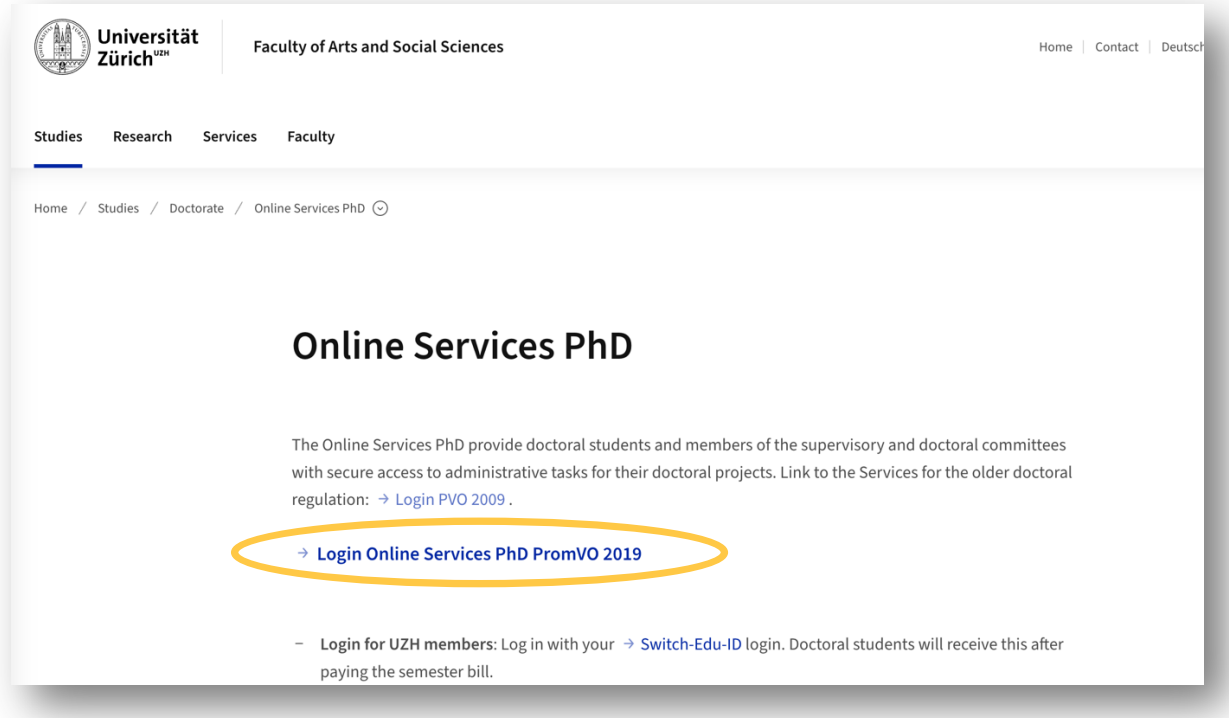

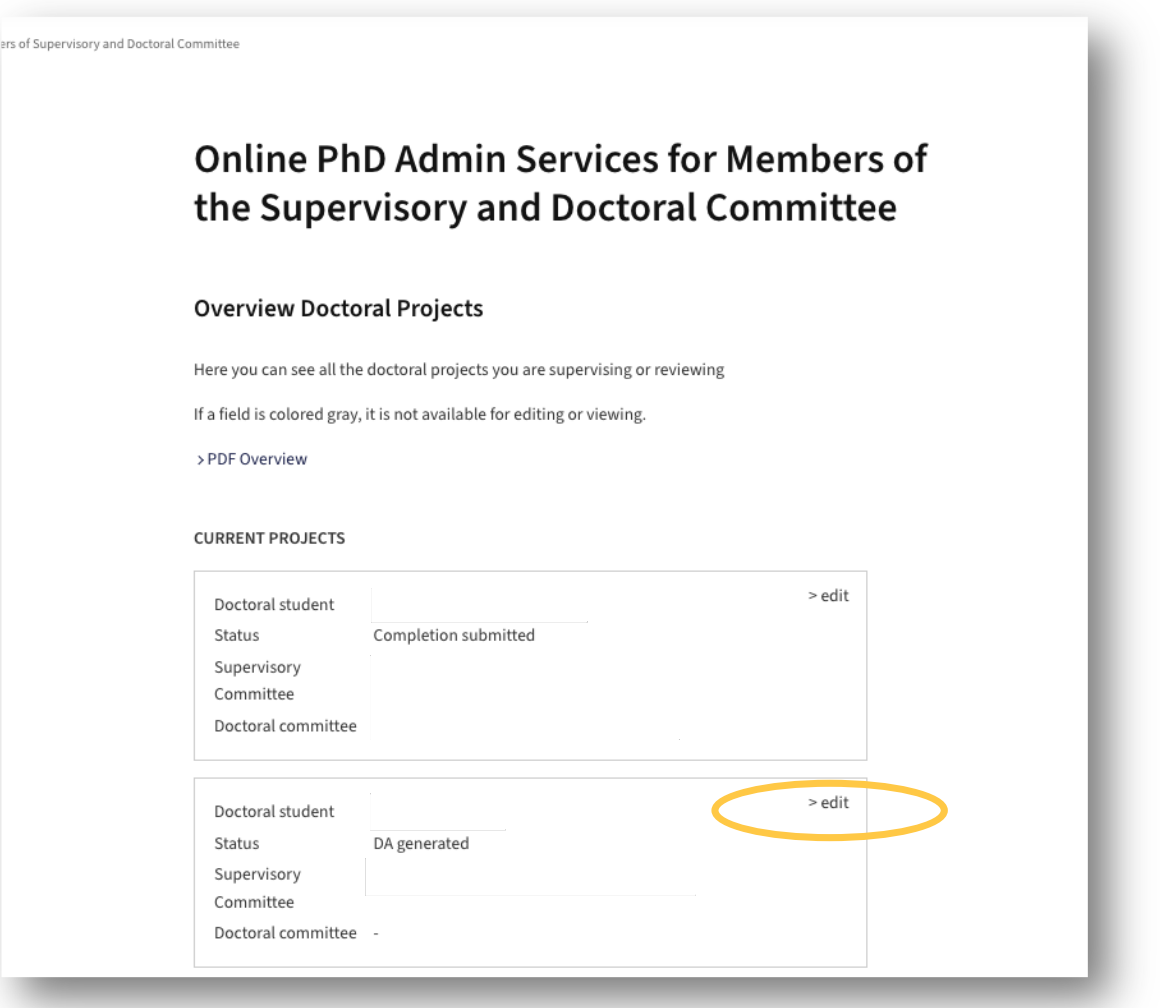

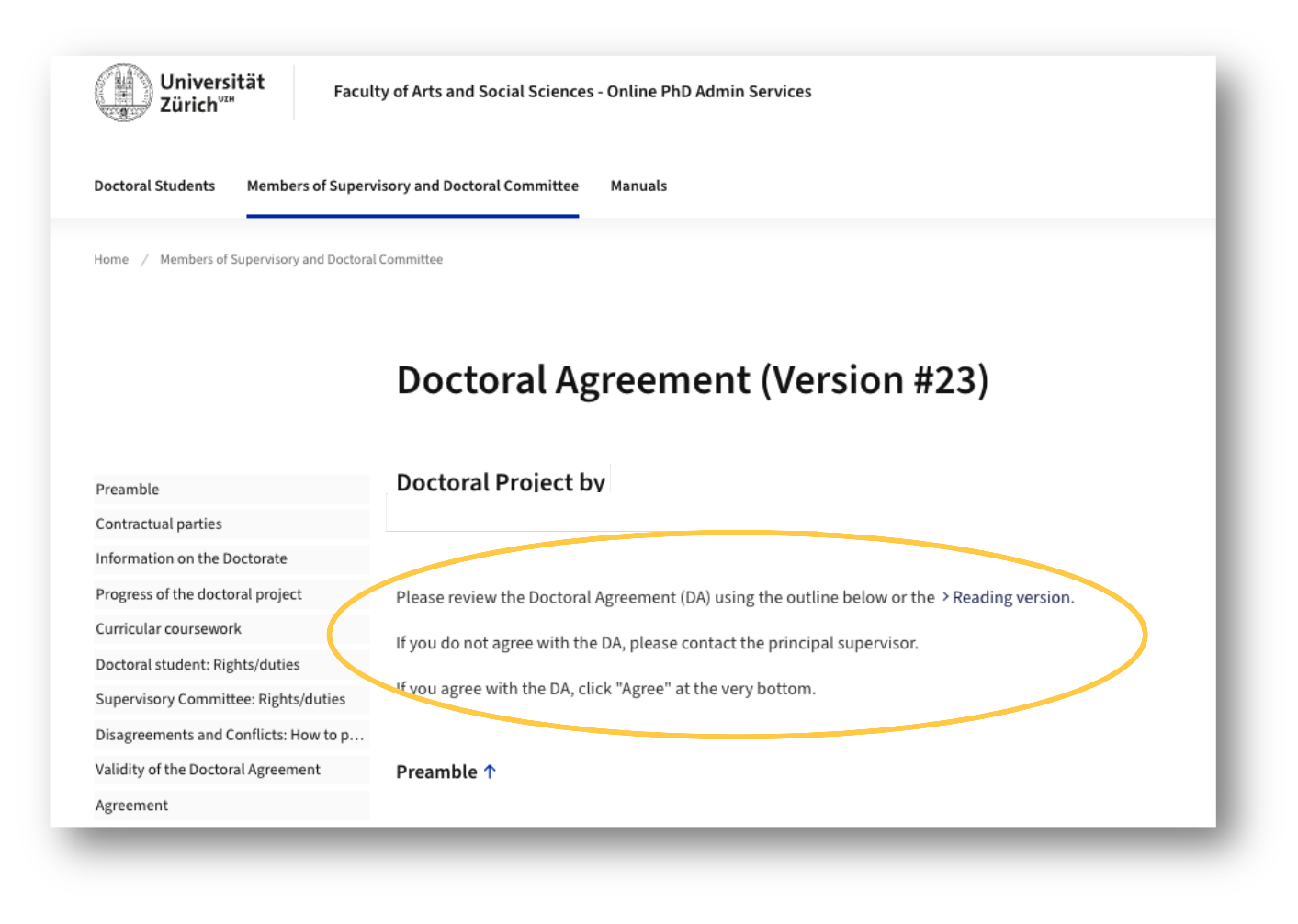

## Agreement 1

After you have agreed, you can log out. Once the last member of the supervisory committee has approved the DA, it will automatically be submitted to the Graduate School for review. All parties involved will be notified of approval via email.

I agree to the Doctoral Agreement